# **Tilslutning af NOX ESP til IRIS 4-400 serien**

IRIS 4-400 serien understøttes af NOX ESP enheden. Indstil til IRIS og der sendes nu i SIA Level 3 format. Der benyttes et mellemkabel med 10-polet IDC stik. (Kabel kan leveres af ARAS).

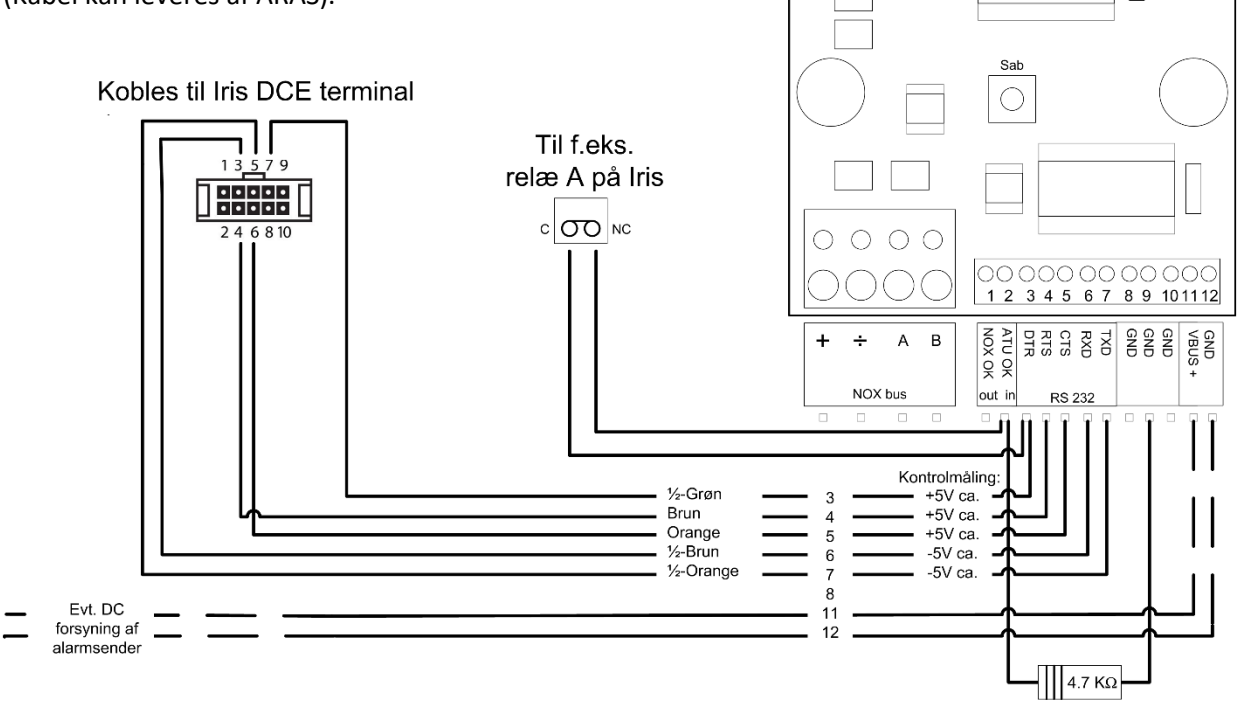

 $TEST$ 

 $\begin{array}{|c|} \hline \circ \\ \circ \\ \circ \end{array}$ 

NOX ESP

L

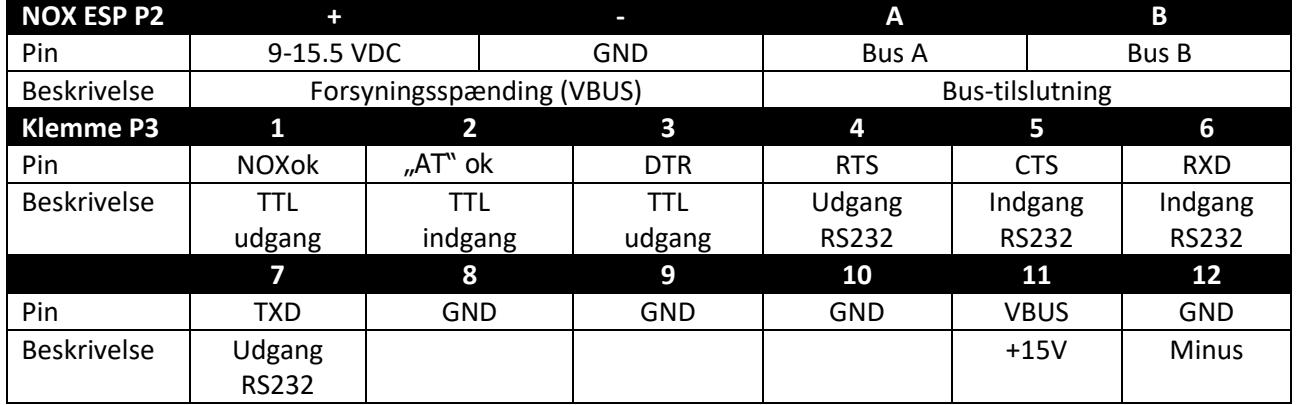

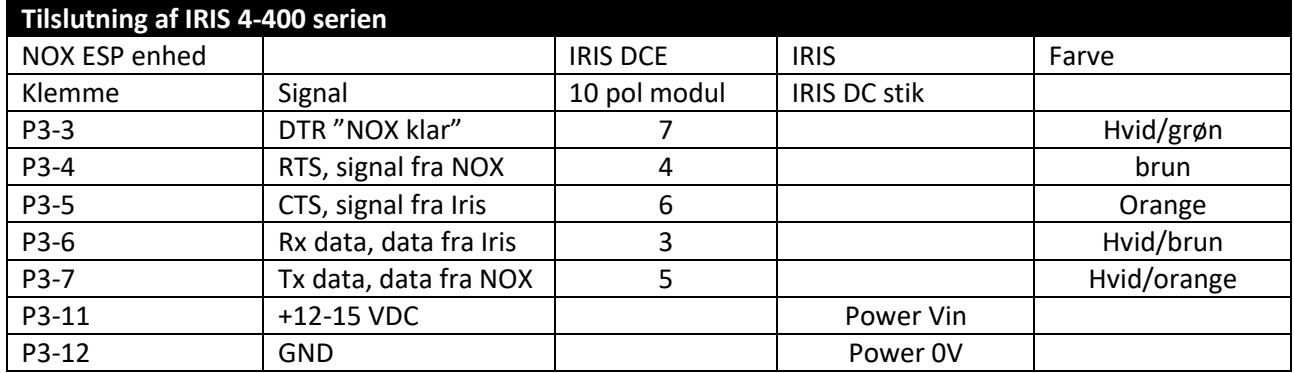

# **Opsætning IRIS**

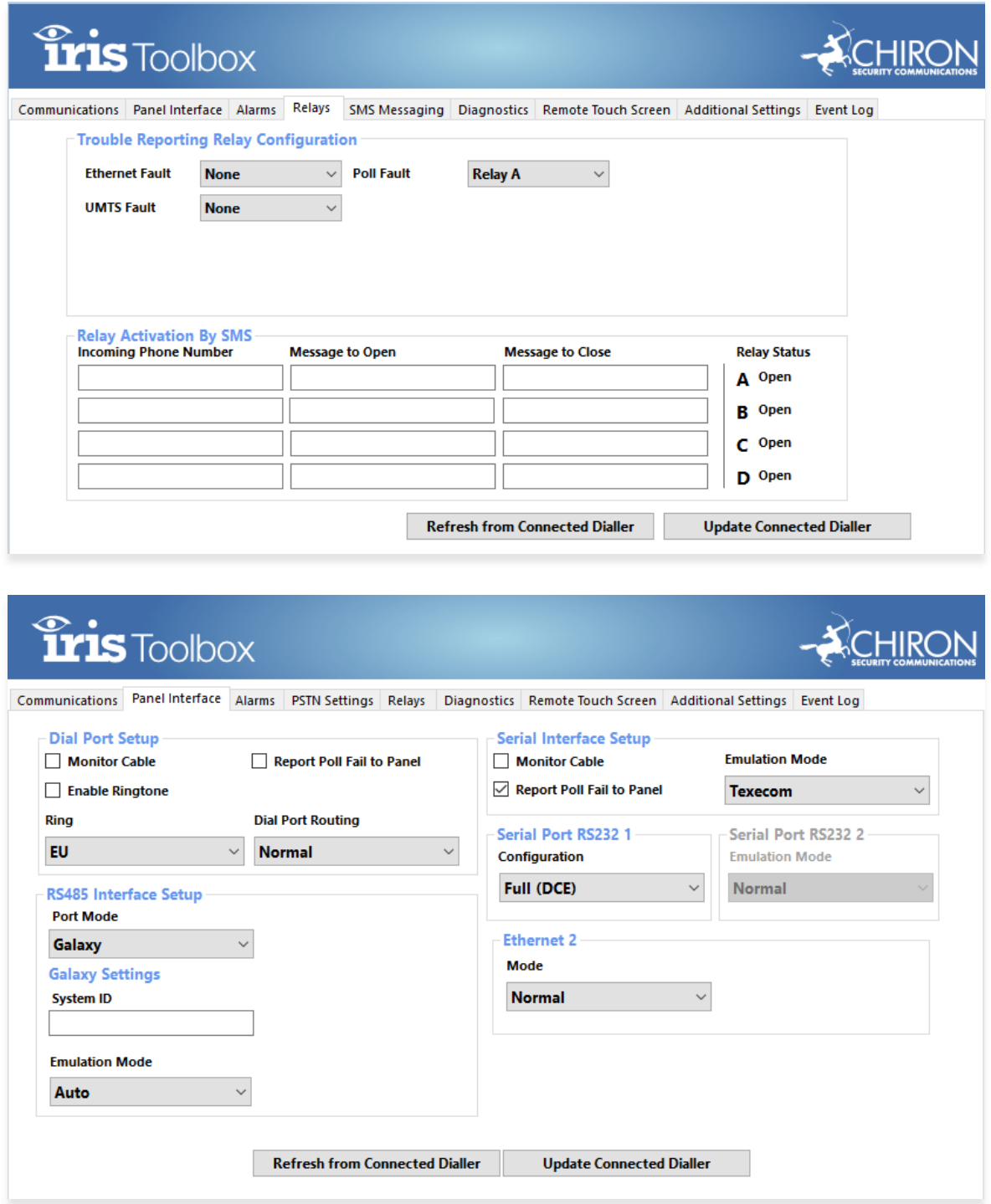

# **Bemærk:**

Hvis der ønskes NOX logning af fejl til senderen, skal en udgang på IRIS (kun IRIS med relæ udgange) defineres hertil. Klemme P3-2 skal i så fald igennem dette relæ. Indgangsprofil kan være varsling med en forsinkelse på minimum 30 sekunder.

## **Opsætning af alarmsender ESP**

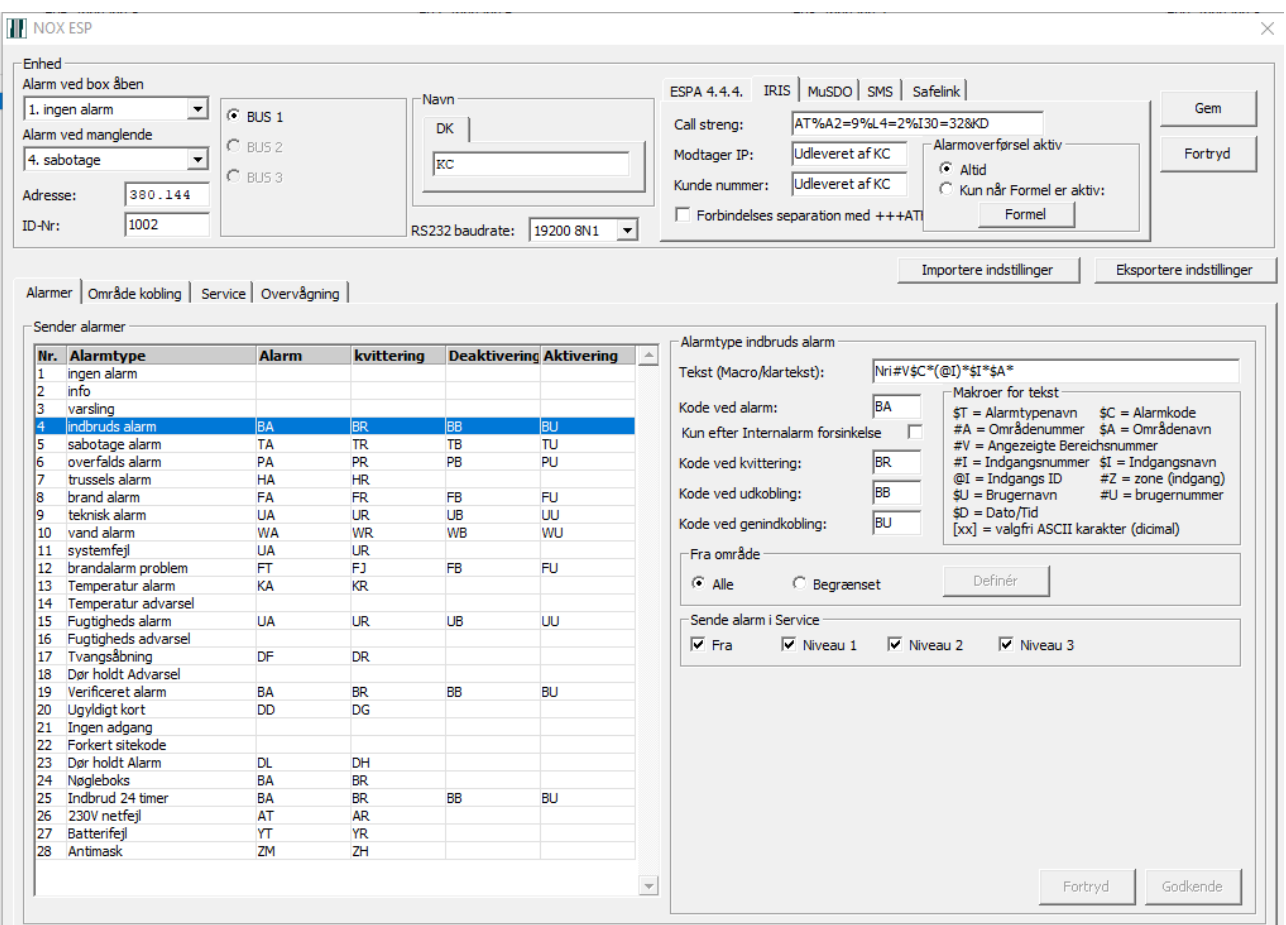

#### **Bemærk:**

Når en alarmtype er udfyldt med SIA koder vil alarmsenderen overføre alarmen.

Alarmtyper hhv. områdekoblinger med felterne blanke overføres ikke. Vær opmærksom på at ovenstående eksempel ikke må kopieres, benyt i stedet vores skabeloner og importér indstillingerne. Skabeloner til ESP findes i NOX installationsmappen, under Alarmtransmission.

### Baudrate sættes til 19200 8N1, i NOX og IRIS.

Iris: Indstillinger/central interface/RS232(1)/Seriel opsætning/Baud = 19200 parity = 8None.

#### (husk at genstarte IRIS efter ændringen)

Vi anbefaler at man installerer ESP og IRIS i enten Central eller PSU, og strømforsyner fra OUT 2 eller OUT 3 på PS5.

Når opsætning og opkobling er korrekt, vil NOX terminalvindue vise kommunikationen:

Log

- 
- .cg<br>Alarmlog: 29.08.16 12:43:55 indbruds alarm PIR Salg i område Kontor (IO4 2002-1)<br>Internlog:29.08.16 12:43:55 ESP Message: IRIDAT%A2=9%L4=2%I30=32&KD194000161010⊪⊪8199960⊪"Nri0002BA\*(2002-1)\*PIR Salg\*Kontor\*0 Internlog:29.08.16 12:43:55 ESP Message: IRIDAT%A2=9%L4=2%I30=32&KD194000161010##8199960#"Nri0<br>Internlog:29.08.16 12:43:55 Send to IRIS:ATE0<br>Internlog:29.08.16 12:44:15 Send to IRIS:ATE0<br>Internlog:29.08.16 12:44:15 Send to
- 
- 
- 
- 
- 
- 
- 
- 
-